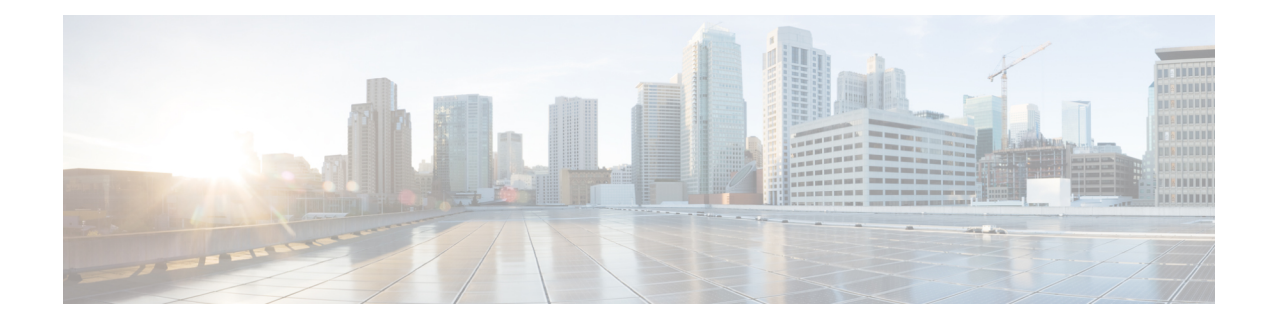

# **IPv6 Routing: IS-IS Support for IPv6**

This module describes how to configure Integrated Intermediate System-to-Intermediate System (IS-IS) for IPv6. IS-IS is an Interior Gateway Protocol (IGP) that advertises link-state information throughout the network to create a picture of the network topology. IS-IS is an Open Systems Interconnection (OSI) hierarchical routing protocol that designates an intermediate system as a Level 1 or Level 2 device. Level 2 devices route between Level 1 areas to create an intradomain routing backbone. Integrated IS-IS uses a single routing algorithm to support several network address families, such as IPv6, IPv4, and OSI.

- Finding Feature [Information,](#page-0-0) page 1
- [Information](#page-0-1) About IPv6 Routing: IS-IS Support for IPv6, page 1
- How to [Configure](#page-1-0) IPv6 Routing: IS-IS Support for IPv6, page 2
- [Configuration](#page-9-0) Examples for IPv6 Routing: IS-IS Support for IPv6, page 10
- Additional [References,](#page-12-0) page 13
- Feature [Information](#page-13-0) for IPv6 Routing: IS-IS Support for IPv6, page 14

# <span id="page-0-0"></span>**Finding Feature Information**

Your software release may not support all the features documented in this module. For the latest caveats and feature information, see Bug [Search](https://tools.cisco.com/bugsearch/search) Tool and the release notes for your platform and software release. To find information about the features documented in this module, and to see a list of the releases in which each feature is supported, see the feature information table.

Use Cisco Feature Navigator to find information about platform support and Cisco software image support. To access Cisco Feature Navigator, go to [www.cisco.com/go/cfn.](http://www.cisco.com/go/cfn) An account on Cisco.com is not required.

# <span id="page-0-1"></span>**Information About IPv6 Routing: IS-IS Support for IPv6**

## **IS-IS Enhancements for IPv6**

IS-IS in IPv6 functions the same and offers many of the same benefits as IS-IS in IPv4. IPv6 enhancements to IS-IS allow IS-IS to advertise IPv6 prefixes in addition to IPv4 and OSI routes. Extensions to the IS-IS

command-line interface (CLI) allow configuration of IPv6-specific parameters. IPv6 IS-IS extends the address families supported by IS-IS to include IPv6, in addition to OSI and IPv4.

IS-IS in IPv6 supports either single-topology mode or multiple topology mode.

### **IS-IS Single-Topology Support for IPv6**

Single-topology support for IPv6 allows IS-IS for IPv6 to be configured on interfaces along with other network protocols (for example, IPv4 and Connectionless Network Service [CLNS]). All interfaces must be configured with the identical set of network address families. In addition, all routers in the IS-IS area (for Level 1 routing) or the domain (for Level 2 routing) must support the identical set of network layer address families on all interfaces.

When single-topology support for IPv6 is being used, either old- or new-style TLVs may be used. However, the TLVs used to advertise reachability to IPv6 prefixes use extended metrics. Cisco routers do not allow an interface metric to be set to a value greater than 63 if the configuration is not set to support only new-style TLVs for IPv4. In single-topology IPv6 mode, the configured metric is always the same for both IPv4 and IPv6.

### <span id="page-1-0"></span>**IPv6 IS-IS Local RIB**

A router that is running IS-IS IPv6 maintains a local RIB in which it stores all routes to destinations it has learned from its neighbors. At the end of each SPF, IS-IS attempts to install the best (that is, the least-cost) routes to a destination present in the local RIB in the global IPv6 routing table.

# **How to Configure IPv6 Routing: IS-IS Support for IPv6**

### **Configuring Single-Topology IS-IS for IPv6**

Configuring IS-IS comprises two activities. The first activity creates an IS-IS routing process and is performed using protocol-independent IS-IS commands. The second activity in configuring IPv6 IS-IS configures the operation of the IS-IS protocol on an interface.

#### **Before You Begin**

Before configuring the router to run IPv6 IS-IS, globally enable IPv6 using the **ipv6 unicast-routing** global configuration command.

**Note**

If you are using IS-IS single-topology support for IPv6, IPv4, or both IPv6 and IPv4, you may configure both IPv6 and IPv4 on an IS-IS interface for Level 1, Level 2, or both Level 1 and Level 2. However, if both IPv6 and IPv4 are configured on the same interface, they must be running the same IS-IS level. That is, IPv4 cannot be configured to run on IS-IS Level 1 only on a specified GigabitEthernet or FastEthernet interface while IPv6 is configured to run IS-IS Level 2 only on the same GigabitEthernet or FastEthernet interface.

>

#### **SUMMARY STEPS**

- **1. enable**
- **2. configure terminal**
- **3. router isis** *area-tag*
- **4. net** *network-entity-title*
- **5. exit**
- **6. interface** *type number*
- **7. ipv6 address** {*ipv6-address* **/** *prefix-length* | *prefix-name sub-bits*/*prefix-length*
- **8. ipv6 router isis** *area-name*

#### **DETAILED STEPS**

 $\mathbf I$ 

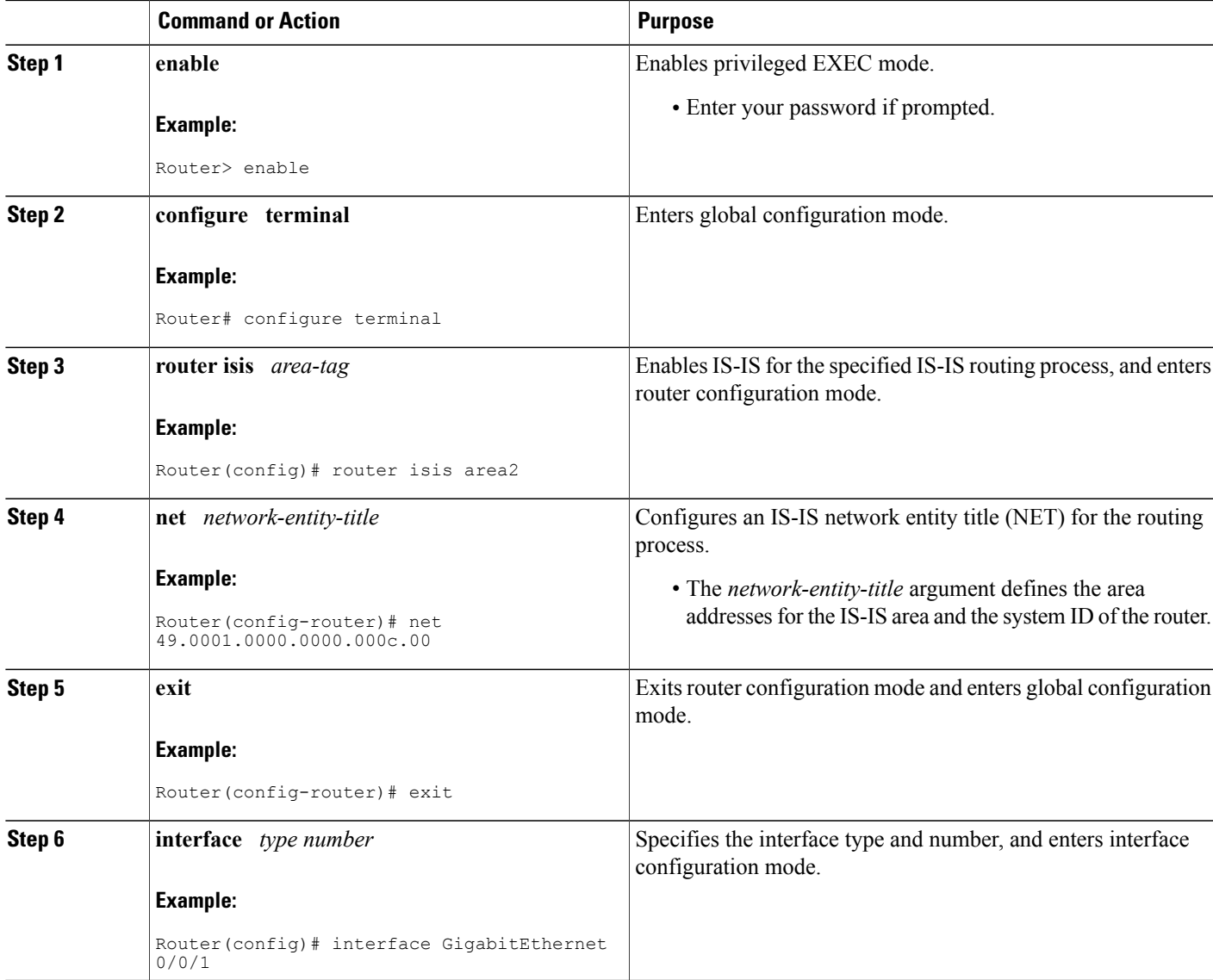

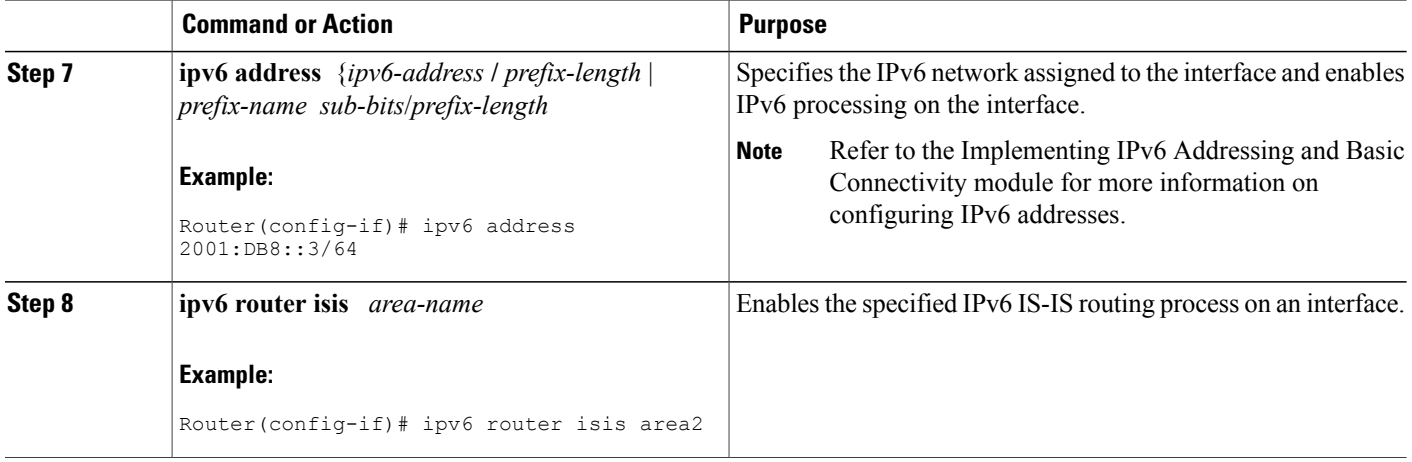

### **Customizing IPv6 IS-IS**

Perform this task to configure a new administrative distance for IPv6 IS-IS, configure the maximum number of equal-cost paths that IPv6 IS-IS will support, configure summary prefixes for IPv6 IS-IS, and configure an IS-IS instance to advertise the default IPv6 route (::/0). It also explains how to configure the hold-down period between partial route calculations (PRCs) and how often Cisco IOS XE software performs the SPF calculation when using multitopology IS-IS.

You can customize IS-IS multitopology for IPv6 for your network, but you likely will not need to do so. The defaults for this feature are set to meet the requirements of most customers and features. If you change the defaults, refer to the IPv4 configuration guide and the IPv6 command reference to find the appropriate syntax.

#### **SUMMARY STEPS**

- **1. enable**
- **2. configure terminal**
- **3. router isis** *area-tag*
- **4. address-family ipv6** [**unicast** | **multicast**]
- **5. default-information originate** [**route-map** *map-name*]
- **6. distance** *value*
- **7. maximum-paths** *number-paths*
- **8. summary-prefix** *ipv6-prefix prefix-length* **level-1** | **level-1-2**| **level-2**]
- **9. prc-interval** *seconds* [*initial-wait*] [*secondary-wait*
- **10. spf-interval** [**level-1** | **level-2**] *seconds initial-wait*] [*secondary-wait*

**11. exit**

- **12. interface** *type number*
- **13. isis ipv6 metric** *metric-value* [**level-1** | **level-2** | **level-1-2**

#### **DETAILED STEPS**

 $\mathbf I$ 

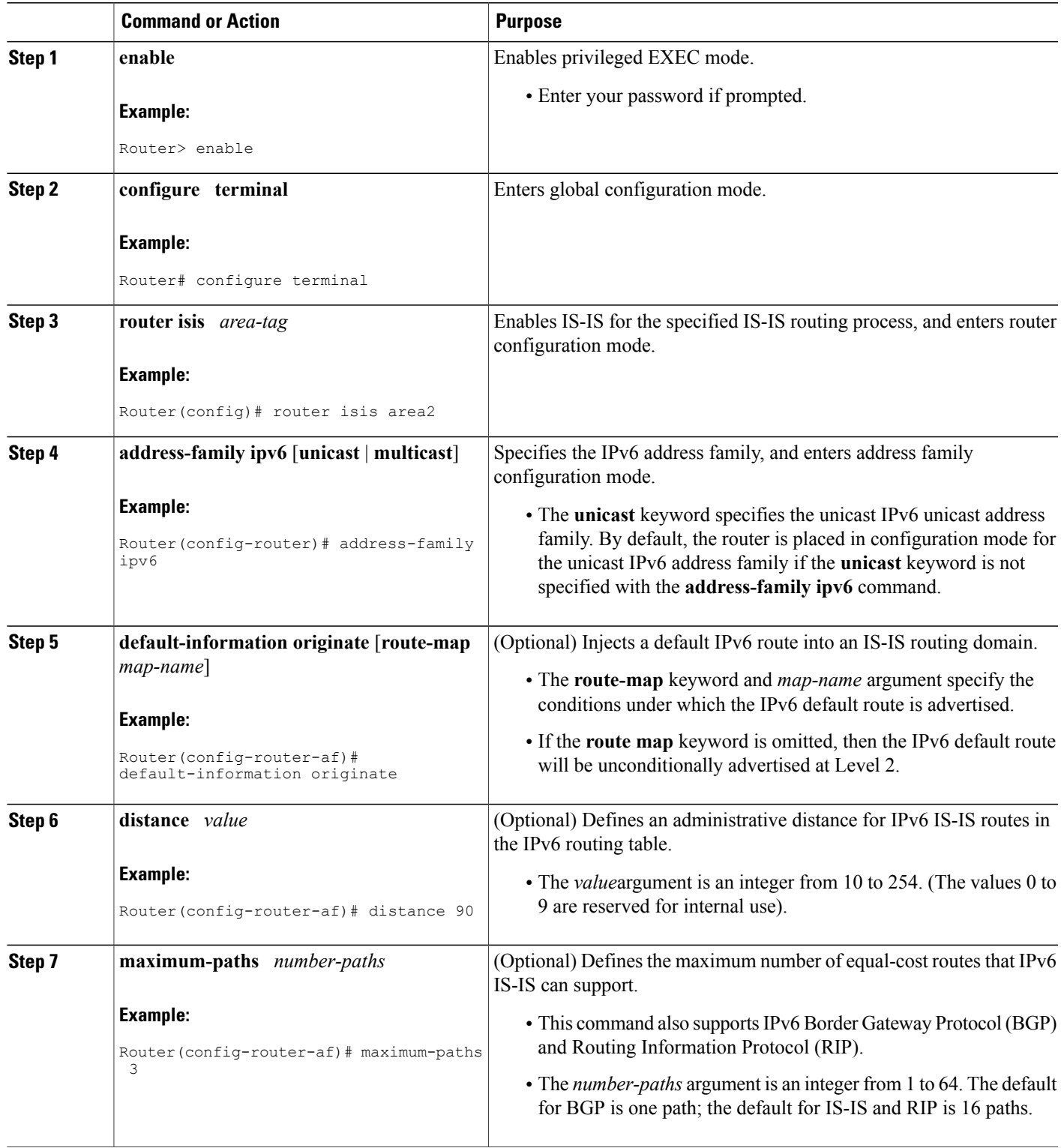

 $\mathbf{I}$ 

T

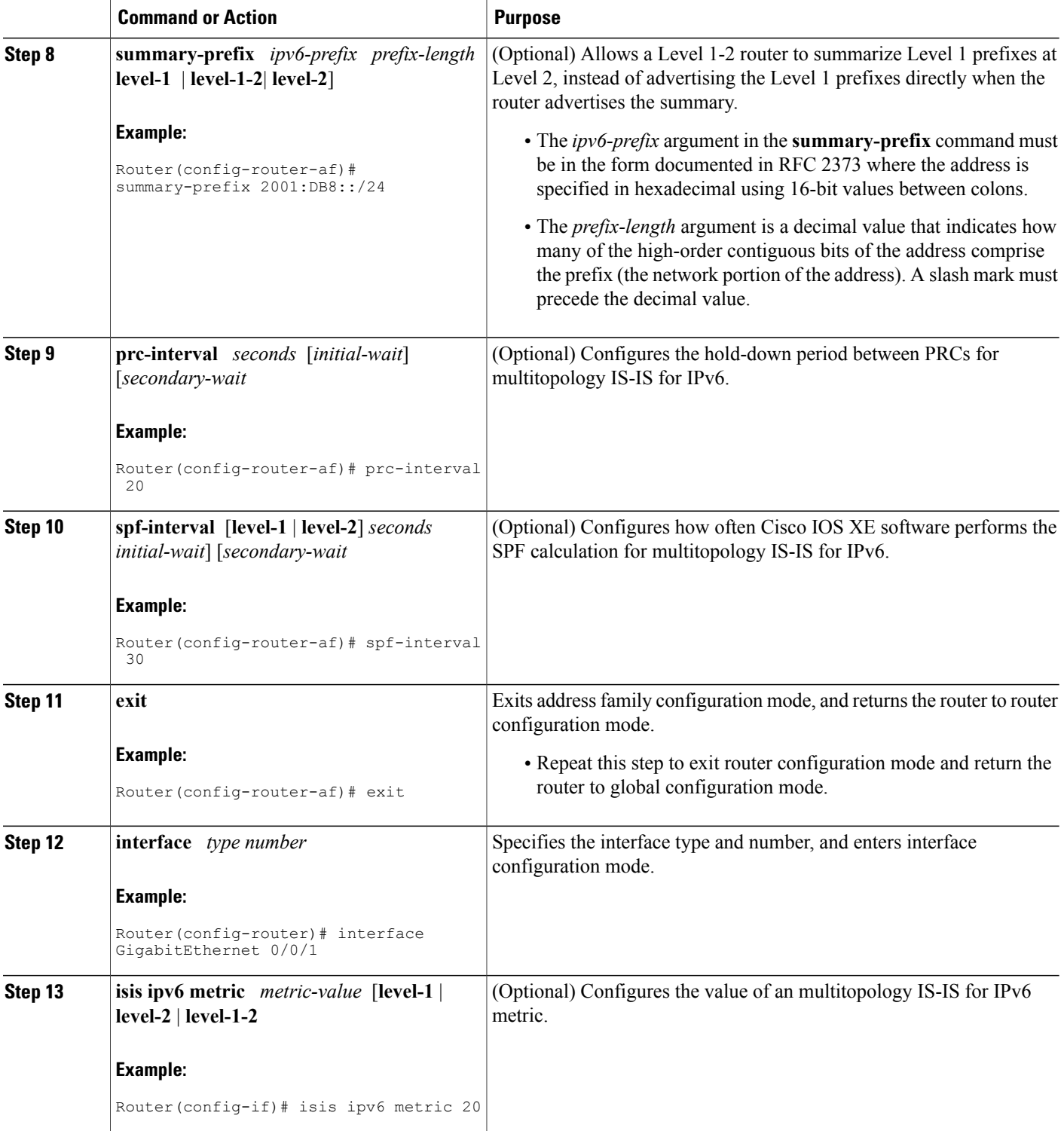

## **Disabling IPv6 Protocol-Support Consistency Checks**

Perform this task to disable protocol-support consistency checks in IPv6 single-topology mode.

For single-topology IS-IS IPv6, routers must be configured to run the same set of address families. IS-IS performs consistency checks on hello packets and will reject hello packets that do not have the same set of configured address families. For example, a router running IS-IS for both IPv4 and IPv6 will not form an adjacency with a router running IS-IS for IPv4 or IPv6 only. In order to allow adjacency to be formed in mismatched address-families network, the **adjacency-check** command in IPv6 address family configuration mode must be disabled.

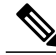

**Note**

Entering the **no adjacency-check** command can adversely affect your network configuration. Enter the **no adjacency-check** command only when you are running IPv4 IS-IS on all your routers and you want to add IPv6 IS-IS to your network but you need to maintain all your adjacencies during the transition. When the IPv6 IS-IS configuration is complete, remove the **no adjacency-check**command from the configuration.

#### **SUMMARY STEPS**

- **1. enable**
- **2. configure terminal**
- **3. router isis** *area-tag*
- **4. address-family ipv6** [**unicast** | **multicast**]
- **5. no adjacency-check**

#### **DETAILED STEPS**

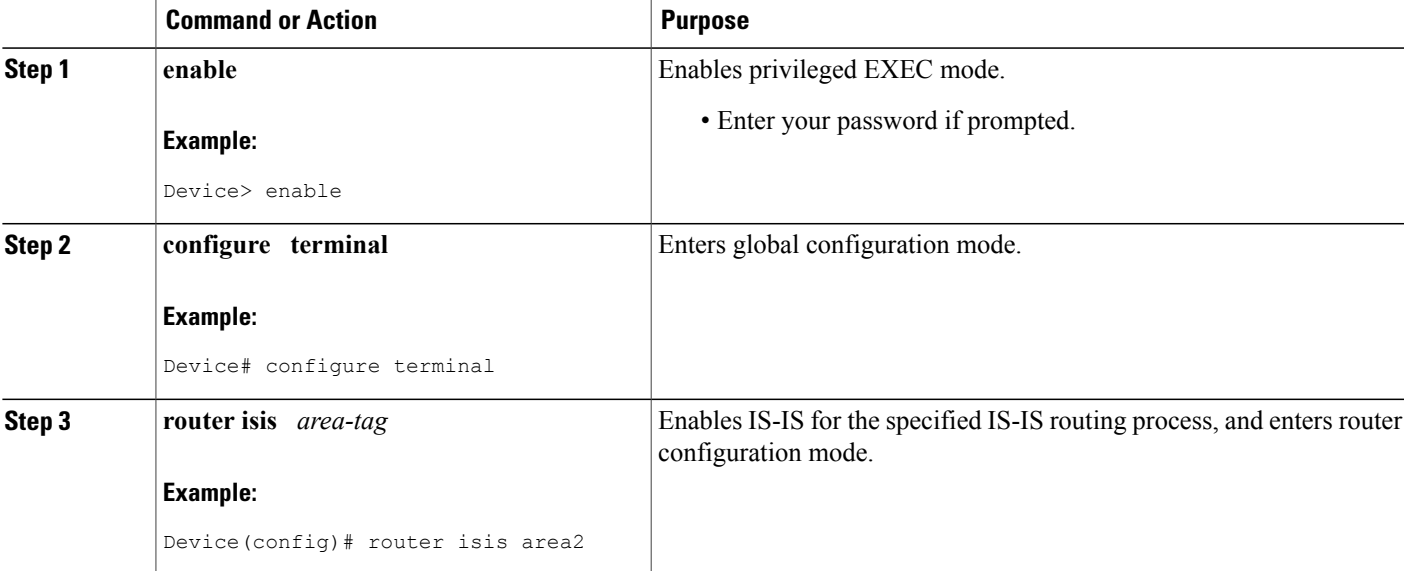

I

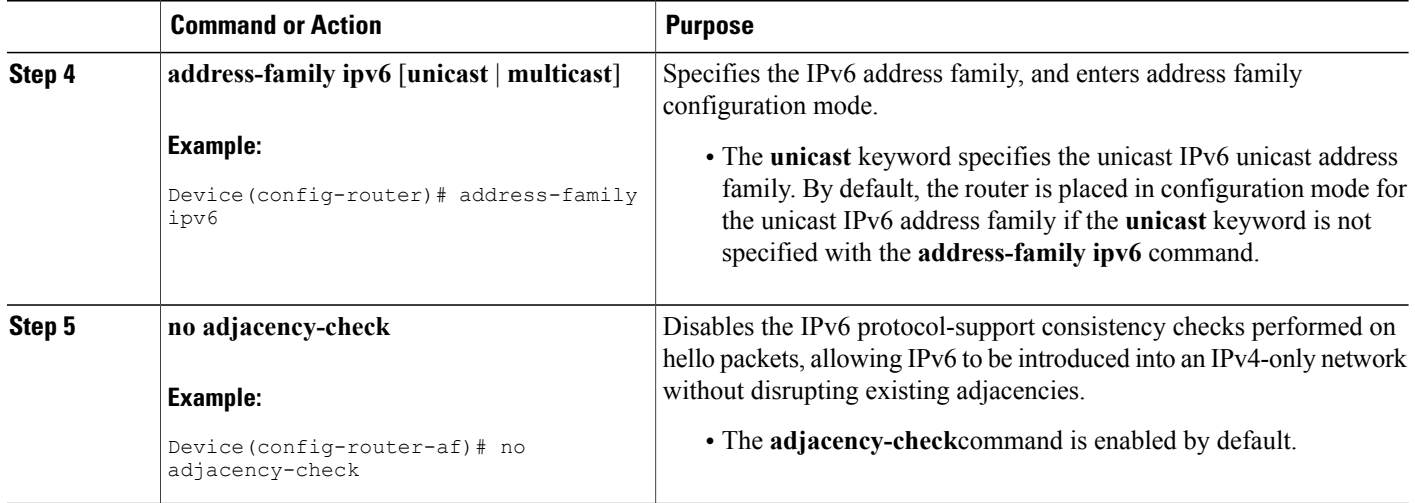

## **Disabling IPv4 Subnet Consistency Checks**

Perform thistask to disable IPv4 subnet consistency checking when forming adjacencies. software historically makes checks on hello packets to ensure that the IPv4 address is present and has a consistent subnet with the neighbor from which the hello packets are received. To disable this check, use the **no adjacency-check** command in the router configuration mode. However, if multitopology IS-IS is configured, this check is automatically suppressed, because multitopology IS-IS requires routers to form an adjacency regardless of whether or not all routers on a LAN support a common protocol.

#### **SUMMARY STEPS**

- **1. enable**
- **2. configure terminal**
- **3. router isis** *area-tag*
- **4. no adjacency-check**

#### **DETAILED STEPS**

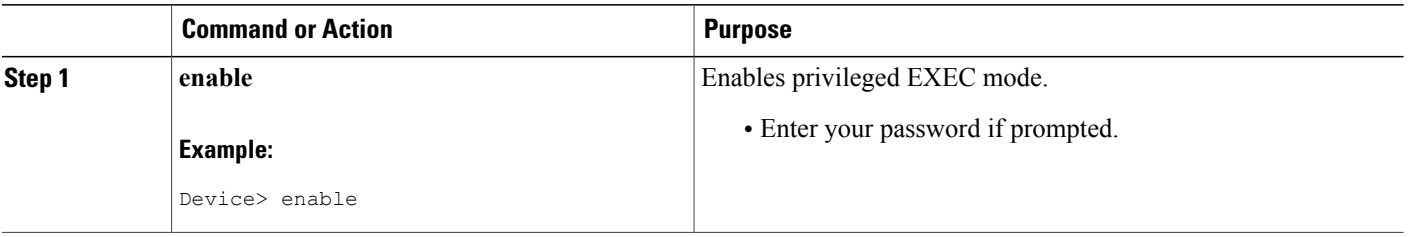

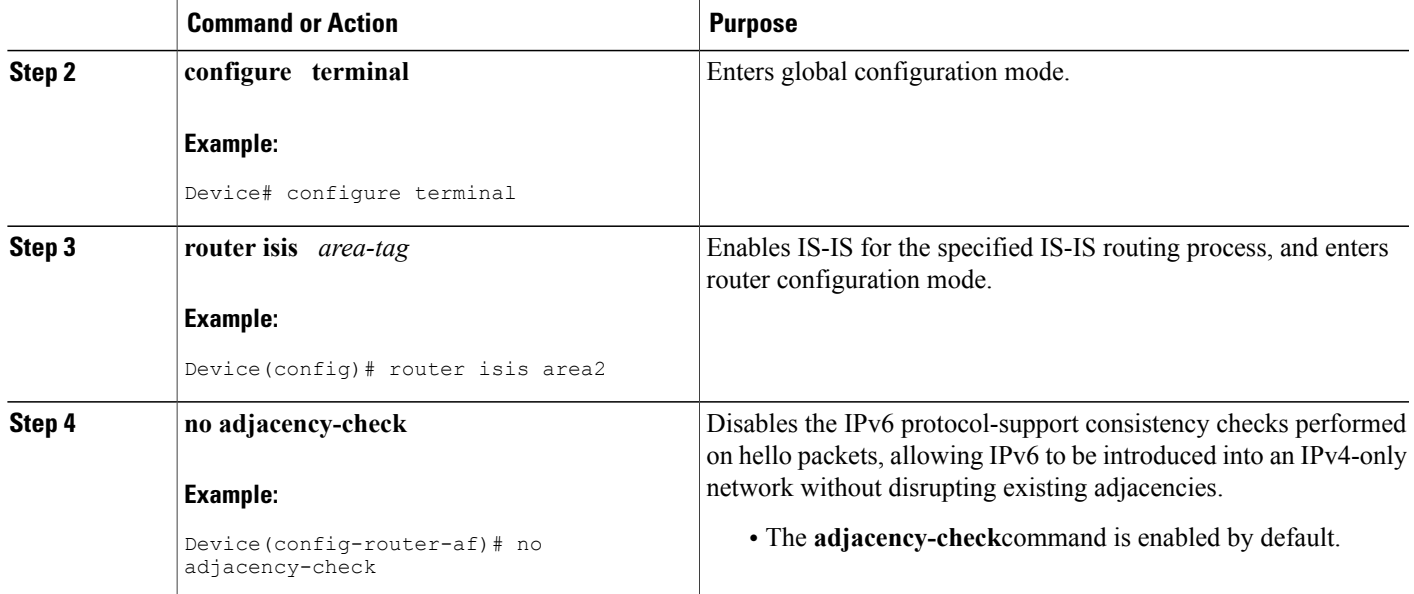

## **Verifying IPv6 IS-IS Configuration and Operation**

#### **SUMMARY STEPS**

- **1. enable**
- **2. show ipv6 protocols** [**summary**]
- **3. show isis** [*process-tag*] [**ipv6** | **\***] **topology**
- **4. show clns** [*process-tag*] **neighbors** *interface-type interface-number*] [**area**] [**detail**]
- **5. show clns** *area-tag* **is-neighbors** [*type number*] [**detail**]
- **6. show isis** [*process-tag*] **database** [**level-1**] [**level-2**] [**l1**] [**l2**] [**detail**] [**lspid**]
- **7. show isis ipv6 rib** [*ipv6-prefix*]

#### **DETAILED STEPS**

Г

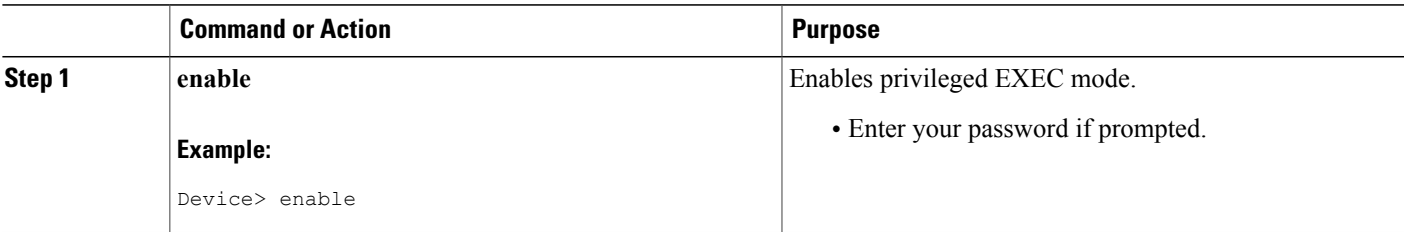

I

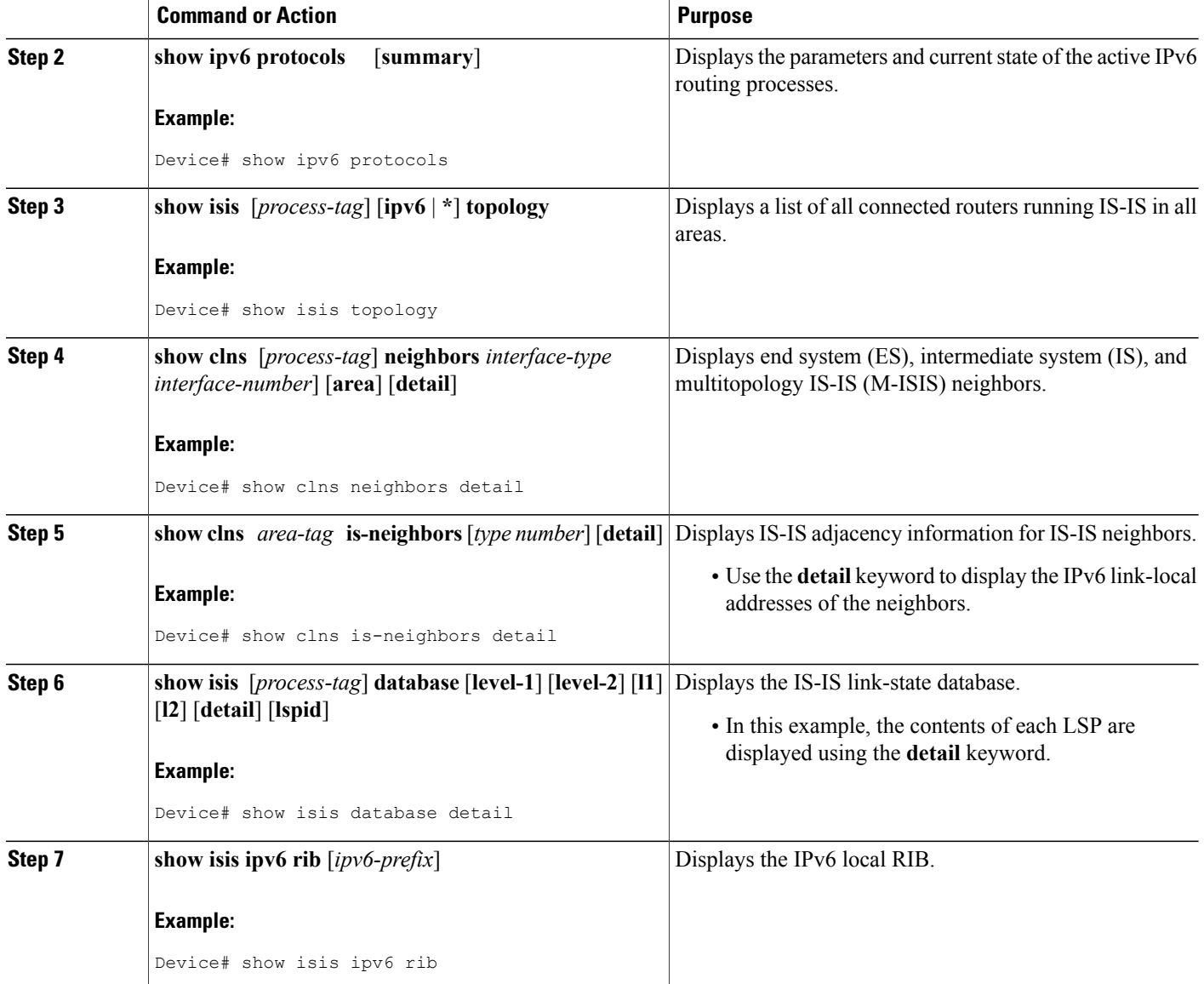

# <span id="page-9-0"></span>**Configuration Examples for IPv6 Routing: IS-IS Support for IPv6**

## **Example: Customizing IPv6 IS-IS**

The following example advertises the IPv6 default route (::/0)--with an origin of GigabitEthernet interface 0/0/1--with all other routes in router updates sent on GigabitEthernet interface 0/0/1. This example also sets an administrative distance for IPv6 IS-IS to 90, defines the maximum number of equal-cost paths that IPv6 IS-IS will support as 3, and configures a summary prefix of 2001:DB8::/24 for IPv6 IS-IS.

```
router isis
address-family ipv6
default-information originate
distance 90
maximum-paths 3
summary-prefix 2001:DB8::/24
exit
```
## **Example: Disabling IPv6 Protocol-Support Consistency Checks**

The following example disables the **adjacency-check** command to allow a network administrator to configure IPv6 IS-IS on the router without disrupting the existing adjacencies:

```
router isis
address-family ipv6
no adjacency-check
```
### **Example: Configuring IS-IS for IPv6**

In the following example, output information about the parameters and current state of that active IPv6 routing processes is displayed using the **show ipv6 protocols**command:

```
Device# show ipv6 protocols
IPv6 Routing Protocol is "connected"
IPv6 Routing Protocol is "static"
IPv6 Routing Protocol is "isis"
  Interfaces:
    GigabitEthernet0/0/3
    GigabitEthernet0/0/1
    Serial1/0/1
    Loopback1 (Passive)
    Loopback2 (Passive)
    Loopback3 (Passive)
    Loopback4 (Passive)
    Loopback5 (Passive)
  Redistribution:
    Redistributing protocol static at level 1
  Address Summarization:<br>L2: 2001:DB8:33::/16
                             advertised with metric 0
    L2: 2001:DB8:44::/16 advertised with metric 20<br>L2: 2001:DB8:66::/16 advertised with metric 10
                             advertised with metric 10
    L2: 2001:DB8:77::/16 advertised with metric 10
```
In the following example, output information about all connected routers running IS-IS in all areas is displayed using the **show isis topology**command:

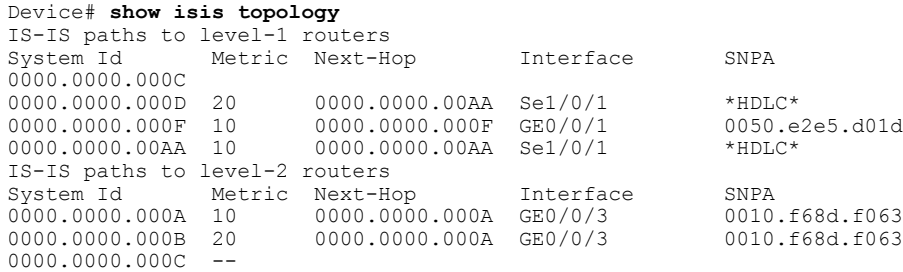

0000.0000.000D 30 0000.0000.000A GE0/0/3 0010.f68d.f063<br>0000.0000.000E 30 0000.0000.000A GE0/0/3 0010.f68d.f063 0000.0000.000A GE0/0/3 In the following example, output information to confirm that the local router has formed all the necessary IS-IS adjacencies with other IS-IS neighbors is displayed using the **show clns is-neighbors**command. To display the IPv6 link-local addresses of the neighbors, specify the **detail** keyword.

Device# **show clns is-neighbors detail** System Id Interface State Type Priority Circuit Id Format  $0000.0000.00$ AA Se $1/0/1$  Up L1 0 Area Address(es): 49.0001 IPv6 Address(es): FE80::YYYY:D37C:C854:5 Uptime: 17:21:38<br>0000.0000.000F Et0/0/1 Up L1 64 0000.0000.000C.02 Phase V Area Address(es): 49.0001 IPv6 Address(es): FE80::XXXX:E2FF:FEE5:D01D Uptime: 17:21:41<br>0000.0000.000A Et0/0/3 Up L2 64 0000.0000.000C.01 Phase V Area Address(es): 49.000b IPv6 Address(es): FE80::ZZZZ:F6FF:FE8D:F063 Uptime: 17:22:06

In the following example, detailed output information that displays both end system (ES) and intermediate system (IS) neighbors is displayed using the **show clns neighbors** command with the **detail** keyword.

```
Device# show clns neighbors detail
System Id Interface SNPA State Holdtime Type Protocol
                               a a 00.0400.6408 UP 26 L1
Area Address(es): 20
IP Address(es): 172.16.0.42*
Uptime: 00:21:49<br>0000.0C00.0C35
                  0000.0C00.0C35 GE3/2 0000.0c00.0c36 Up 91 L1 IS-IS
Area Address(es): 20
IP Address(es): 192.168.0.42*
Uptime: 00:21:52<br>0800.2B16.24EA
                  GE3/3 aa00.0400.2d05 Up 27 L1 M-ISIS
Area Address(es): 20
IP Address(es): 192.168.0.42*
IPv6 Address(es): FE80::2B0:8EFF:FE31:EC57
Uptime: 00:00:27<br>0800.2B14.060E
                  0800.2B14.060E GE3/2 aa00.0400.9205 Up 8 L1 IS-IS
Area Address(es): 20
IP Address(es): 192.168.0.30*
Uptime: 00:21:52
```
In the following example, detailed output information about LSPs received from other routers and the IPv6 prefixes they are advertising is displayed using the **show isis database**command with the **detail** keyword specified:

```
Device# show isis database detail
IS-IS Level-1 Link State Database
LSPID LSP Seq Num LSP Checksum LSP Holdtime ATT/P/OL 0000.0C00.0C35.00-00 0x0000000C 0x5696 325 0/0/0
0000.0C00.0C35.00-00 0x0000000C 0x5696 325 0/0/0
  Area Address: 47.0004.004D.0001
  Area Address: 39.0001
 Metric: 10 IS 0000.0C00.62E6.03<br>Metric: 0 ES 0000.0C00.0C35
               ES 0000.0C00.0C35
 --More--
0000.0C00.40AF.00-00* 0x00000009 0x8452 608 1/0/0
  Area Address: 47.0004.004D.0001
  Topology: IPv4 (0x0) IPv6 (0x2)
  NLPID: 0xCC 0x8E
  IP Address: 172.16.21.49<br>Metric: 10 IS 0800.2B1
  Metric: 10 IS 0800.2B16.24EA.01<br>Metric: 10 IS 0000.0C00.62E6.03
                TS 0000.0C00.62E6.03
  Metric: 0 ES 0000.0C00.40AF
  IPv6 Address: 2001:DB8::/32
  Metric: 10 IPv6 (MT-IPv6) 2001:DB8::/64
  Metric: 5 IS-Extended cisco.03<br>Metric: 10 IS-Extended ciscol.0
                IS-Extended cisco1.03
  Metric: 10 IS (MT-IPv6) cisco.03
```
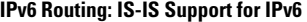

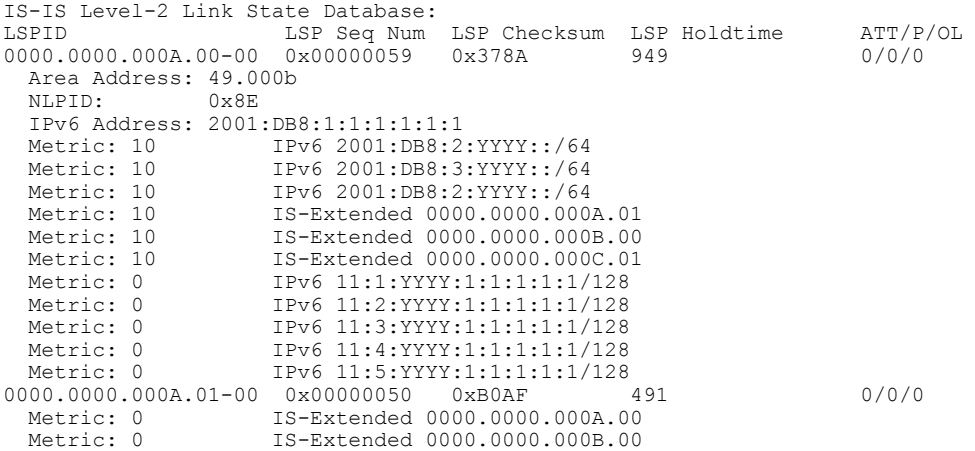

The following example shows output from the **show isis ipv6 rib**command. An asterisk (\*) indicates prefixes that have been installed in the master IPv6 RIB as IS-IS routes. Following each prefix is a list of all paths in order of preference, with optimal paths listed first and suboptimal paths listed after optimal paths.

#### Device# **show isis ipv6 rib**

```
IS-IS IPv6 process "", local RIB
  2001:DB8:88:1::/64
    via FE80::210:7BFF:FEC2:ACC9/GigabitEthernet2/0/0, type L2 metric 20 LSP [3/7]
    via FE80::210:7BFF:FEC2:ACCC/GigabitEthernet2/1/0, type L2 metric 20 LSP [3/7]
* 2001:DB8:1357:1::/64
     via FE80::202:7DFF:FE1A:9471/GigabitEthernet2/1/0, type L2 metric 10 LSP [4/9]
* 2001:DB8:45A::/64
    via FE80::210:7BFF:FEC2:ACC9/GigabitEthernet2/0/0, type L1 metric 20 LSP [C/6] via FE80::210:7BFF:FEC2:ACCC/GigabitEthernet2/1/0, type L1 metric 20 LSP [C/6]
     via FE80::210:7BFF:FEC2:ACCC/GigabitEthernet2/1/0, type L1 metric 20 LSP [C/6]<br>via FE80::210:7BFF:FEC2:ACC9/GigabitEthernet2/0/0, type L2 metric 20 LSP [3/7]
    via FE80::210:7BFF:FEC2:ACC9/GigabitEthernet2/0/0, type L2
    via FE80::210:7BFF:FEC2:ACCC/GigabitEthernet2/1/0, type L2 metric 20 LSP [3/7]
```
# <span id="page-12-0"></span>**Additional References**

#### **Related Documents**

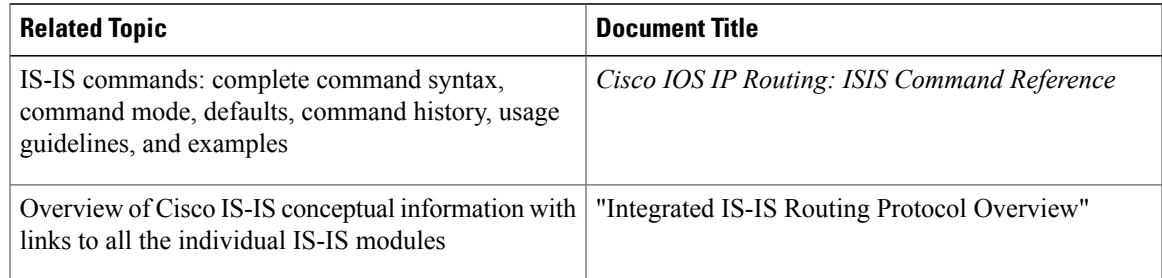

#### **Standards**

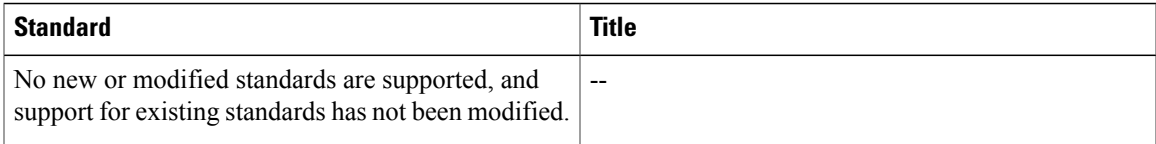

#### **RFCs**

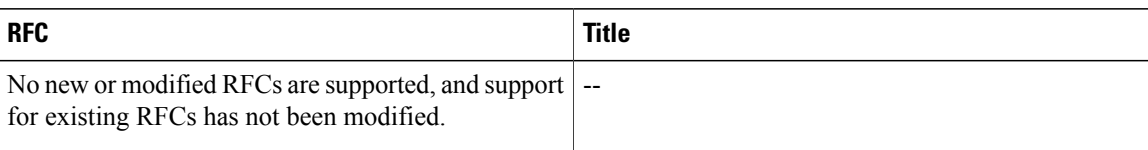

#### **Technical Assistance**

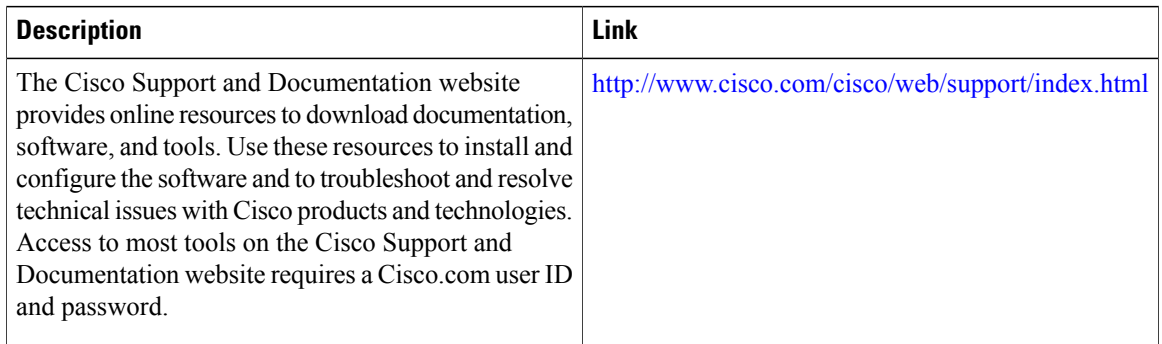

# <span id="page-13-0"></span>**Feature Information for IPv6 Routing: IS-IS Support for IPv6**

The following table provides release information about the feature or features described in this module. This table lists only the software release that introduced support for a given feature in a given software release train. Unless noted otherwise, subsequent releases of that software release train also support that feature.

Use Cisco Feature Navigator to find information about platform support and Cisco software image support. To access Cisco Feature Navigator, go to [www.cisco.com/go/cfn.](http://www.cisco.com/go/cfn) An account on Cisco.com is not required.

 $\mathbf{I}$ 

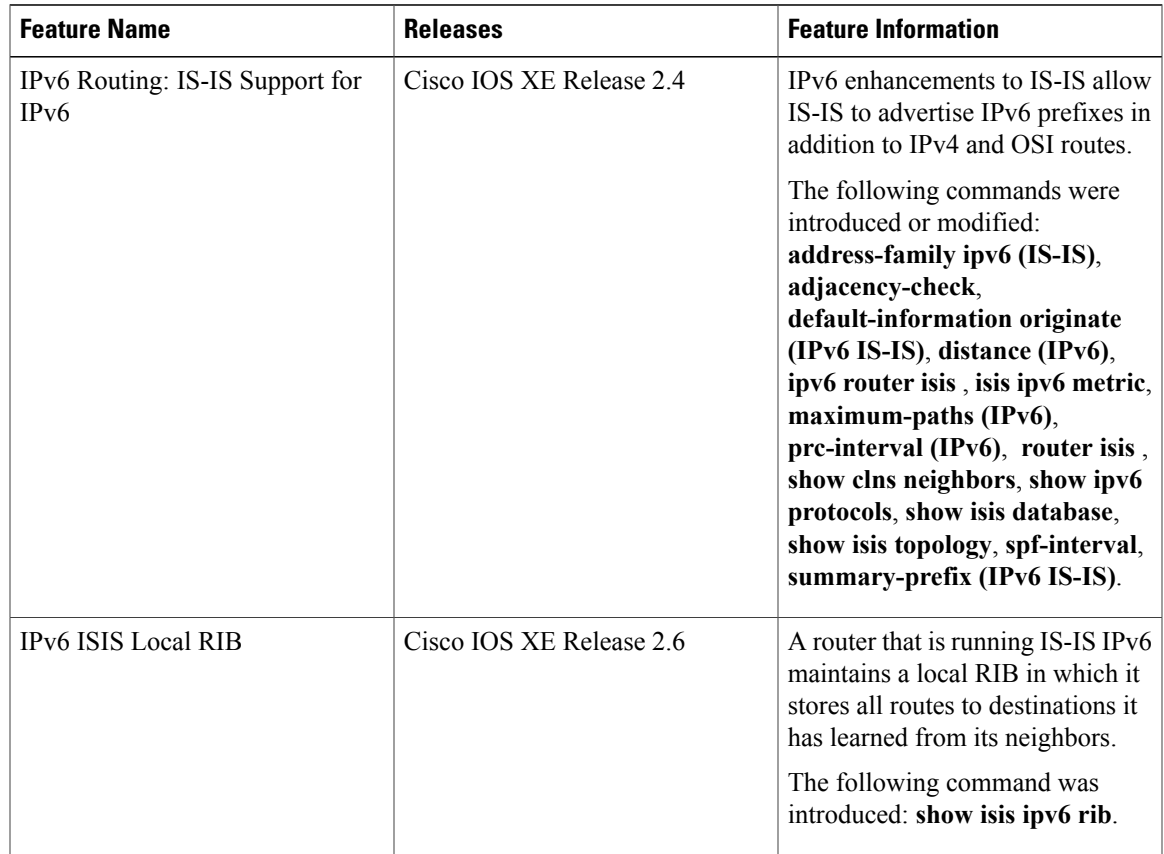

#### **Table 1: Feature Information for IPv6 Routing: IS-IS Support for IPv6**

I